# **NOLA SARTU LEHENDABIZIKO ALDIZ**

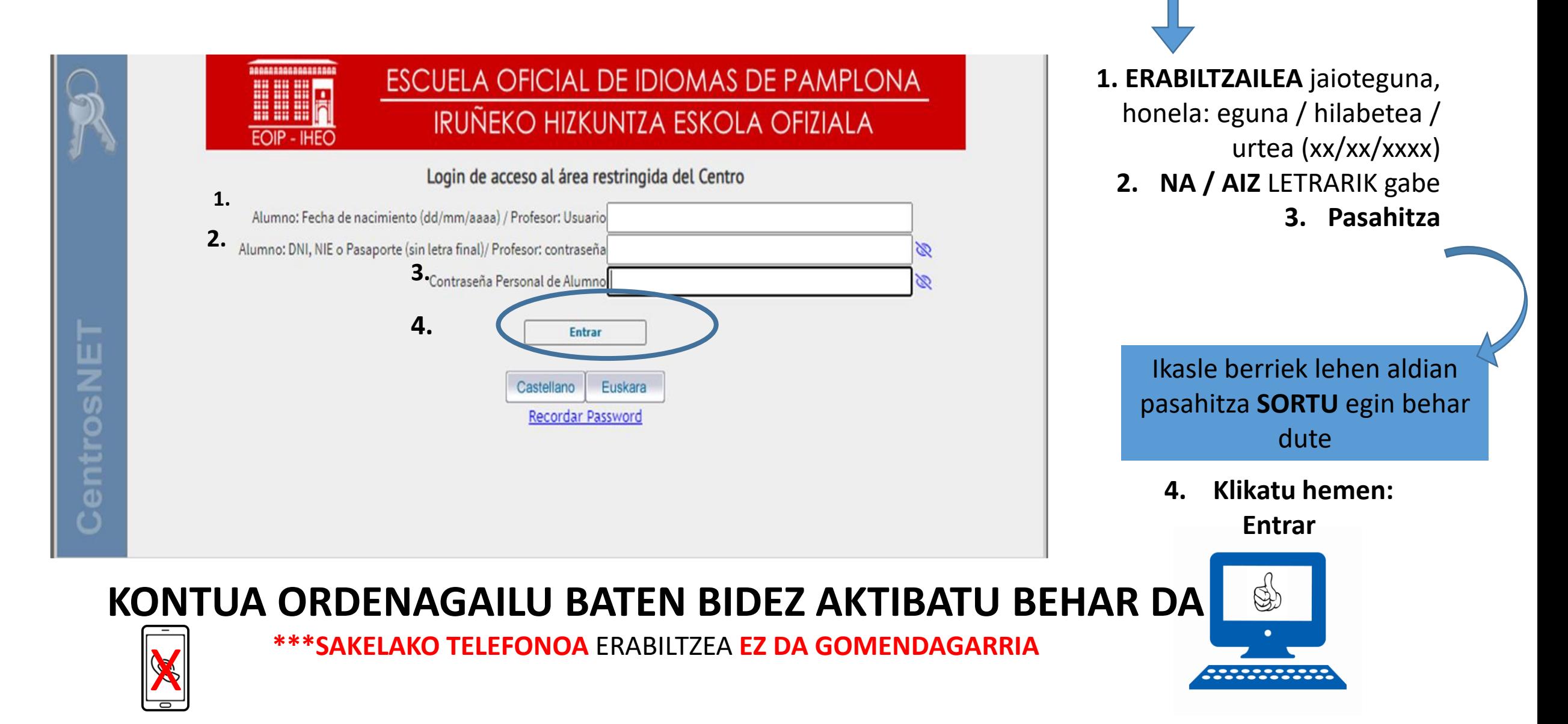

## **BEHIN SARTUTA, BALIDATZEKO PANTAILA HAU AGERTUKO ZAIGU:**

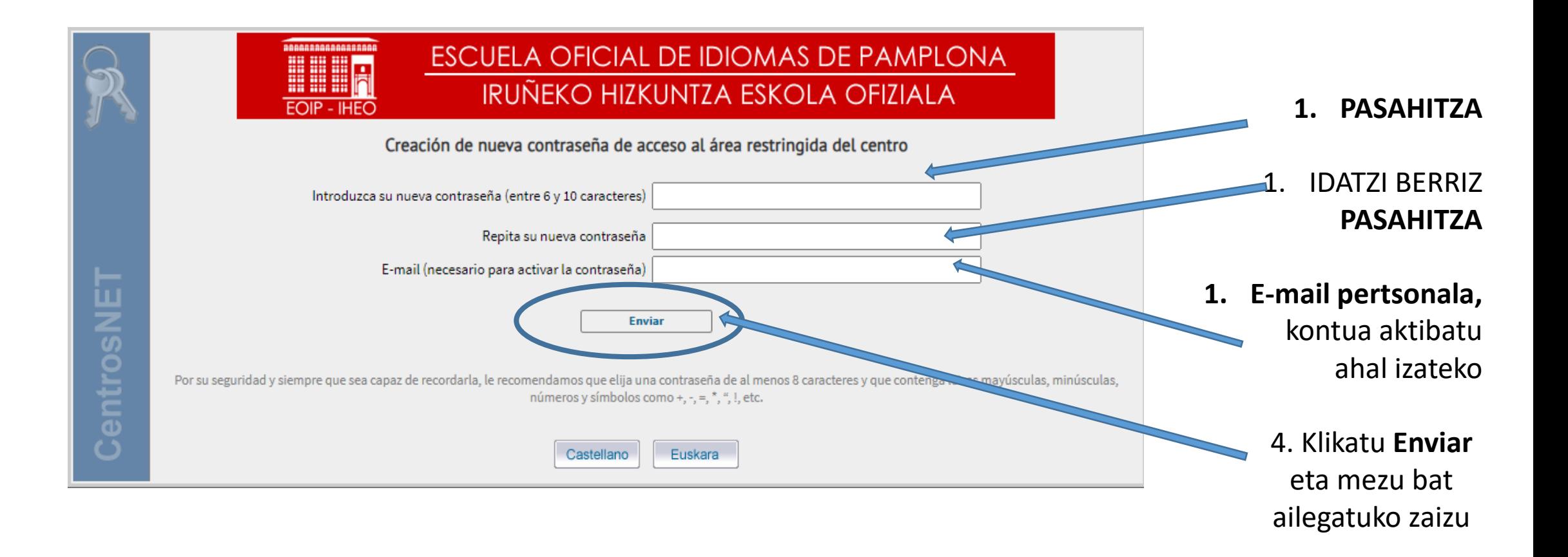

#### EMAIL PERTSONALEAN SARTUTAKOAN Mezu bat **JASOKO duzu,** eoimus.educacion.navarrak igorria ⊓ ▼ C Redactar  $\land$  No leidos ⊡ Recibidos eoimus.educacion.na. .:: CentrosNet::. - Recordatorio de datos de acceso -Destacados ☆ **\* Mezurik jaso ezean, errebisa** Pospuestos **ezazu spam karpeta** ∑ Importantes ⊵ Enviados A .:: CentrosNet::. - Confirmar datos de acceso  $\sum$  Recibidos x  $A$ eoimus.educacion.navarra.es <noreply@educacion.navarra.es> 11:45 (hace 2 horas)  $\frac{A}{24}$  + ; para eoip.admin **LOTURA** ESCUELA OFICIAL DE IDIOMAS DE PAMPLONA Klikatu "Activación de Estimado Pruebauno Pruebados, Prueba Contraseña"Para activar su contraseña pulse aquí: Activación de Contraseña Si no se abre el enlace arriba proporcionado, puede copiar y pegar en el navegador la siguiente dirección https://eoimus.educacion.navarra.es/centrosnet/ultralogin\_validar\_password.php?ac=1718962880&bd=4c1a5a948f450436f4e7b2529ecca608&tc=0a454fd42879bf844a6c9043090e12dd &c=c72c9 a6c314c9e178c6fded269bdb2ab&tu= a53b902aa537d12dcfa28e8113979b20&tt=&p=aab964f50b8ab4b64b83f6f4532a3bdb&nu=e7618e05ec9f135e24d25f78de0108fb2543b8ccc200a8da9b102762c233dd31&pn=5f7b227f2a0183485517f36a88faf9f1&pe=4bca6e345d59cf825750e40ddb4435 81bc412ab9cedc218b2fb94da808340f16&rd=b4d1230c31b1a378e535abae9fc76d79 Por su seguridad, dispone de 24 horas para proceder a la activación de la nueva contraseña. Pasado ese plazo, este enlace quedará inoperativo y deberá volver a comenzar el proceso.

Si tiene algún problema contacte con administración:

email: eoip.admin@educacion.navarra.es

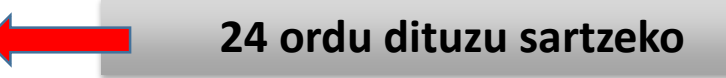

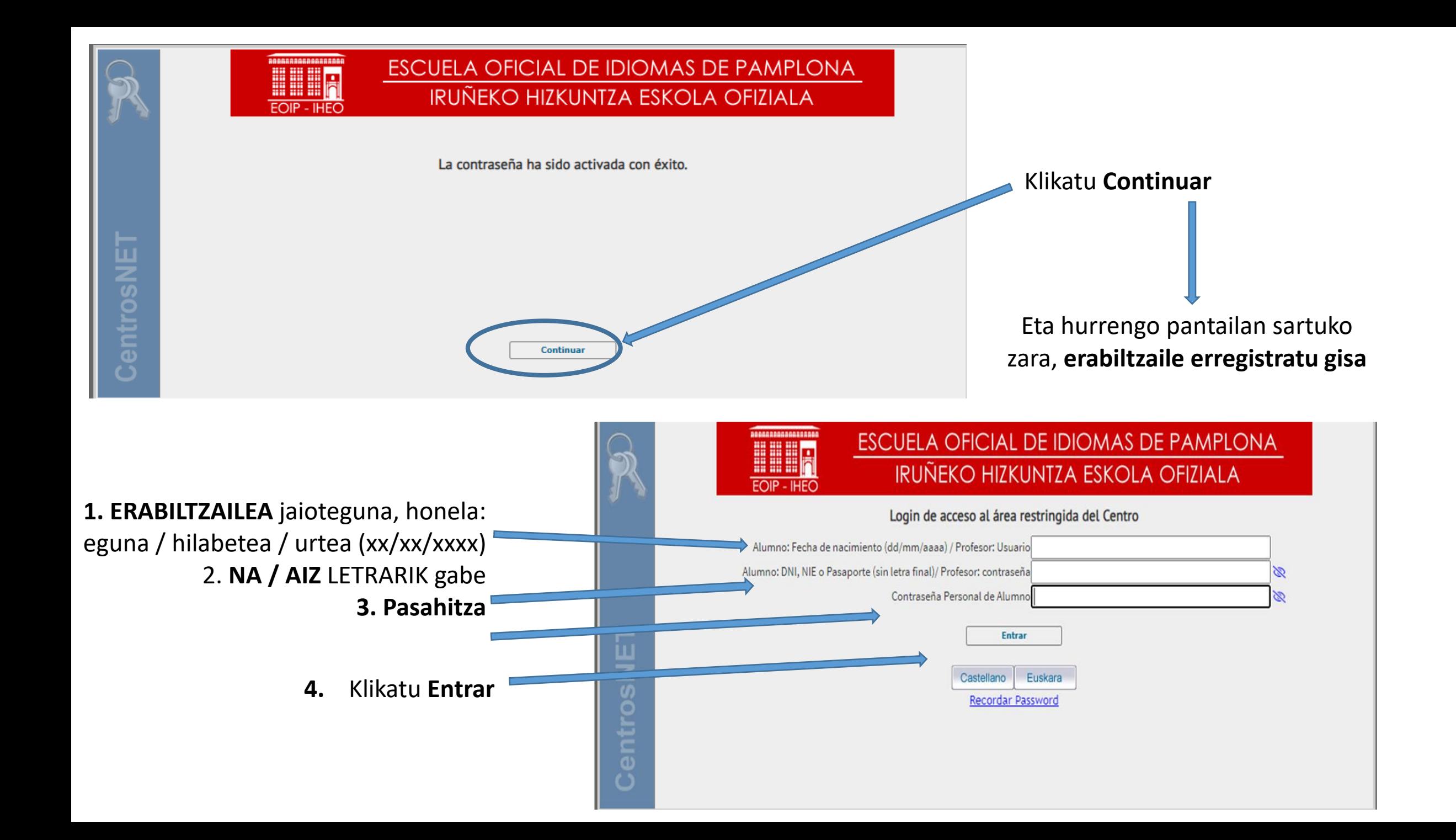

## **NOLA SARTU, ERABILTZAILEA BAZARA**

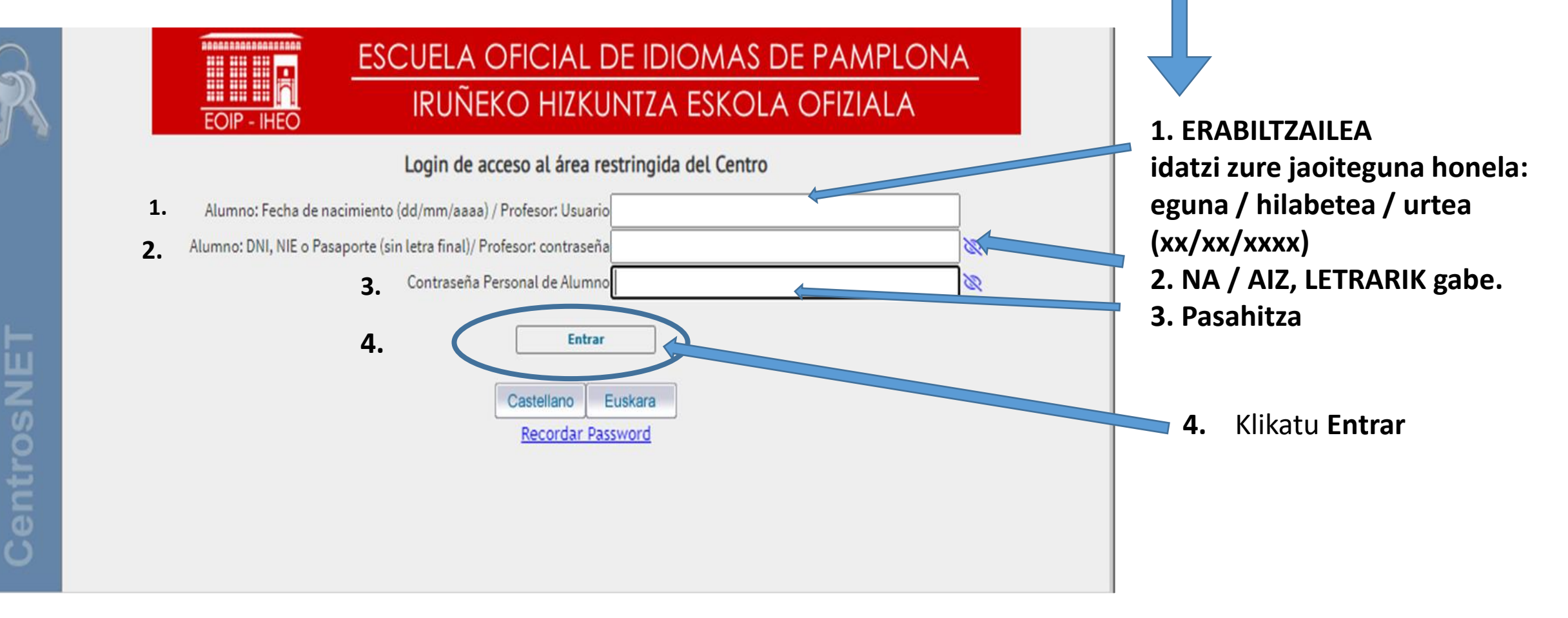

### **ERABILTZAILE ERREGISTRATUA**